<span id="page-0-1"></span>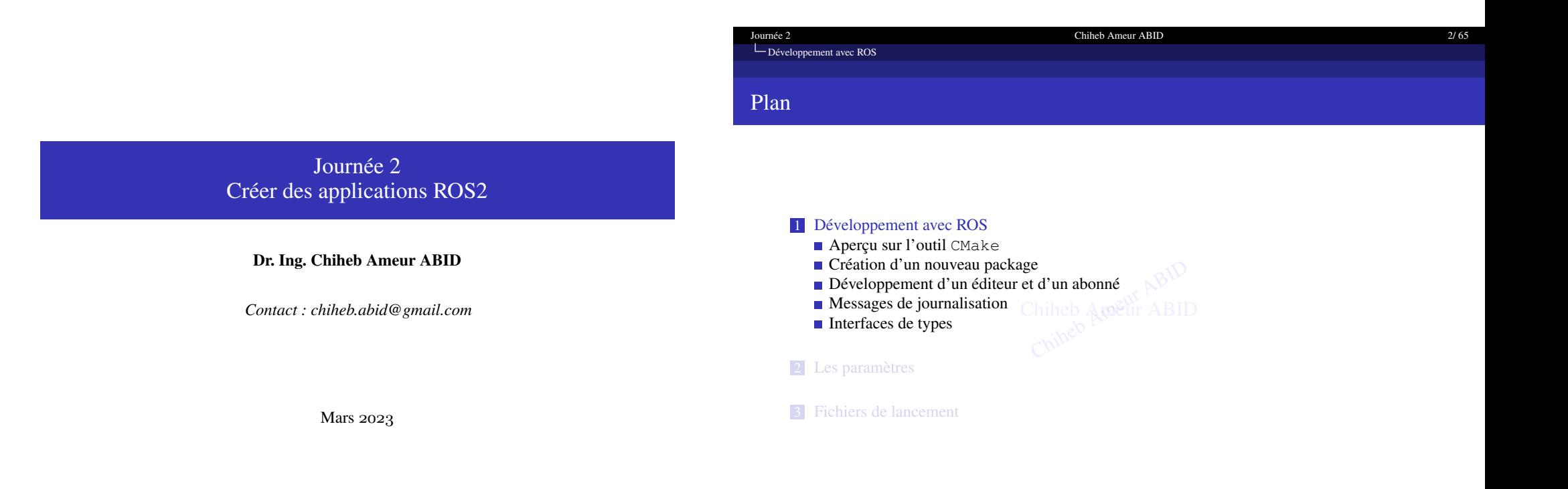

<span id="page-0-0"></span>EROS2 **KO → K@ ▶ K 통 ▶ K 통 ▶ 통 → ⊙Q ⊙** K ロ ▶ K @ ▶ K 할 ▶ K 할 ▶ 이 할 → 9 Q @

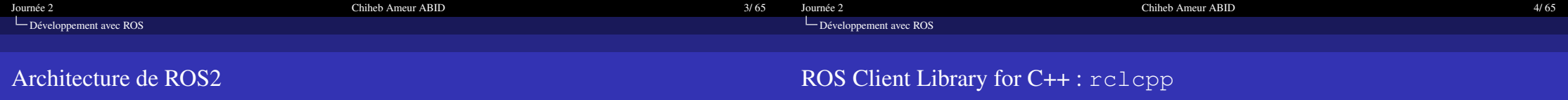

**IIROS2** 

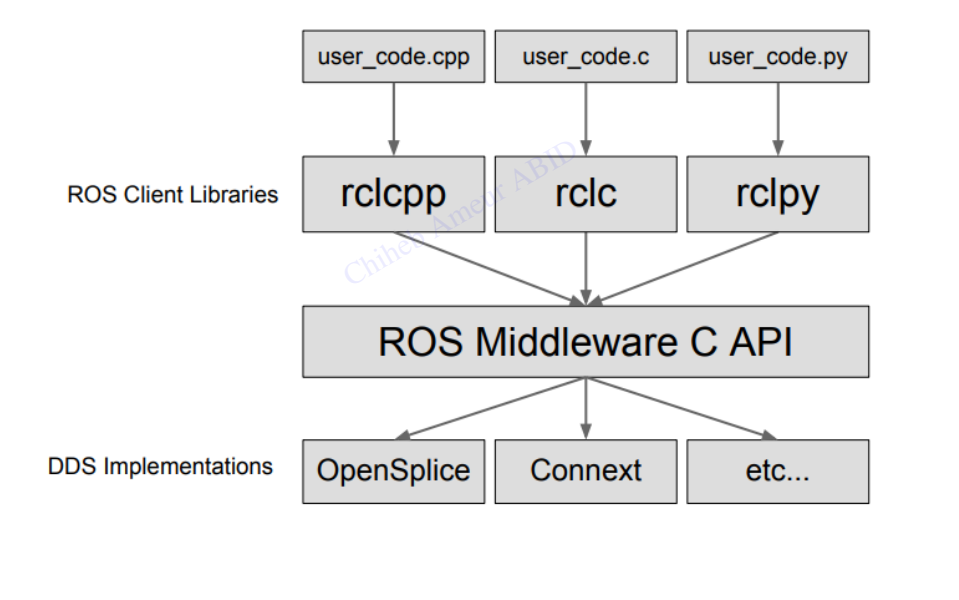

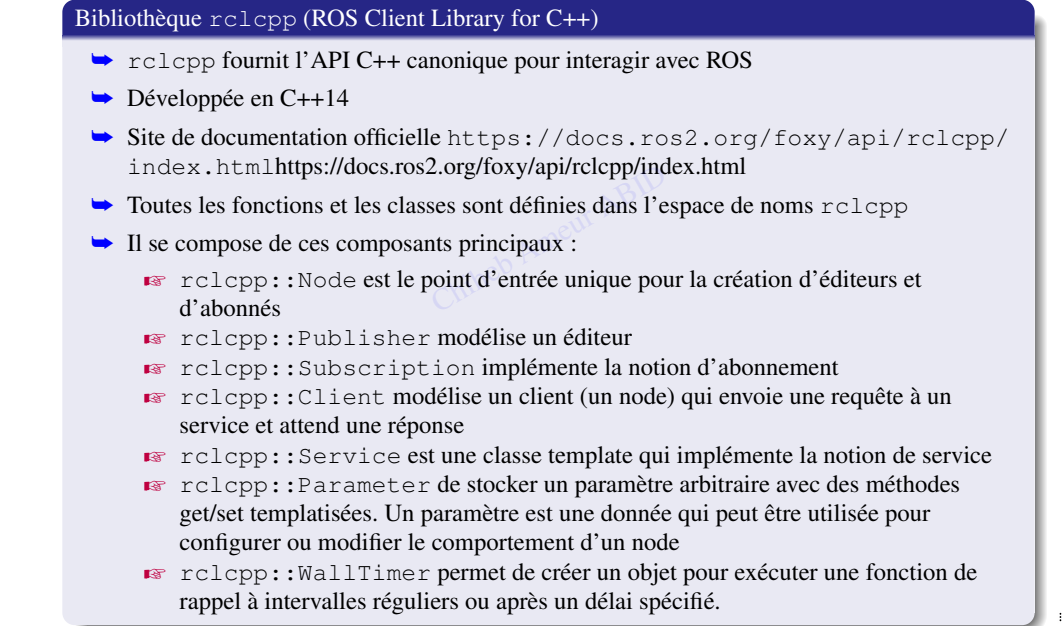

4□▶4回▶4回▶4回▶ 情  $2990$ 

**EROS2** 4 ロ ▶ 4 日 ▶ 4 대 ★ 4 대 ★ 비 → 1 시 시 대 ★ 사 대 → 사 대 → 사 대 → 수 시 시 사 사 사 수 시 시 시 시

<span id="page-2-0"></span>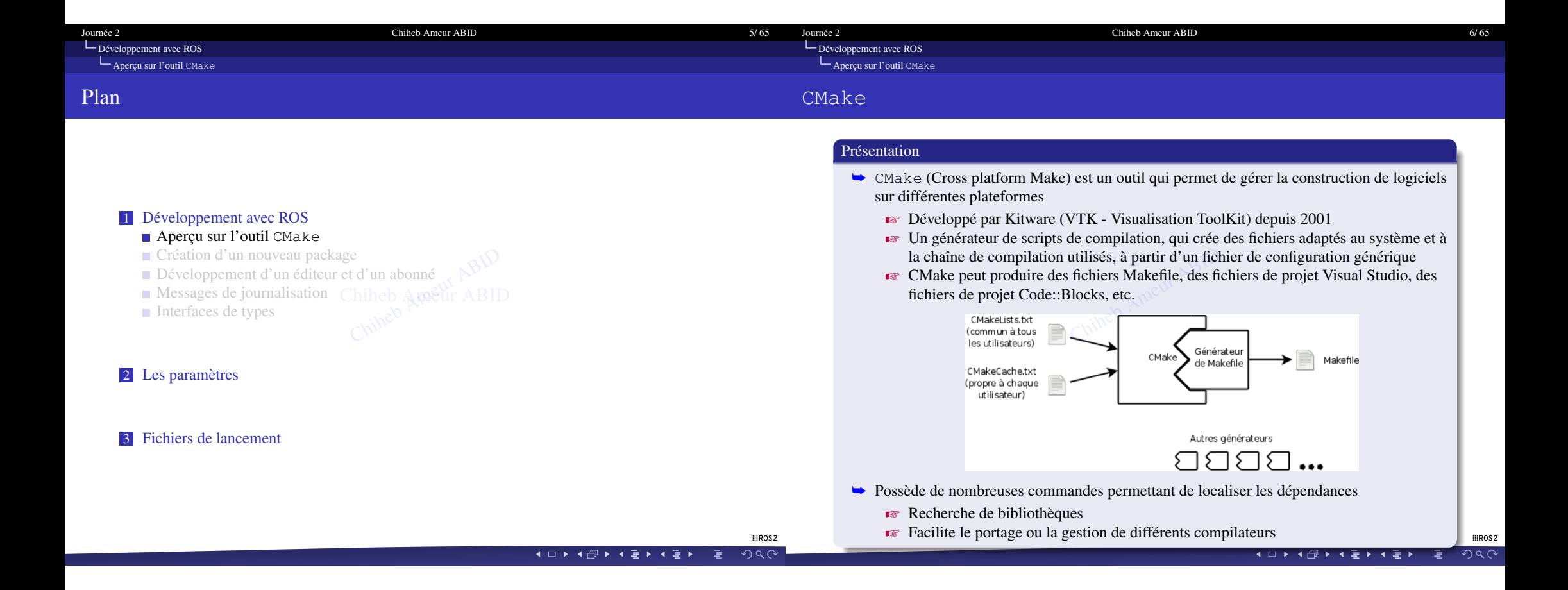

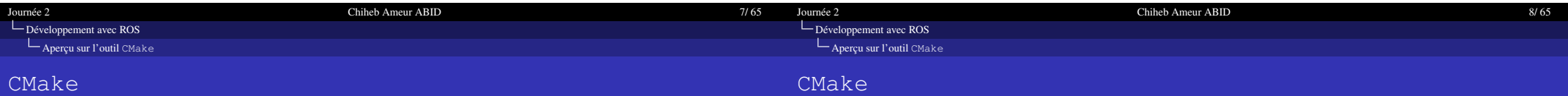

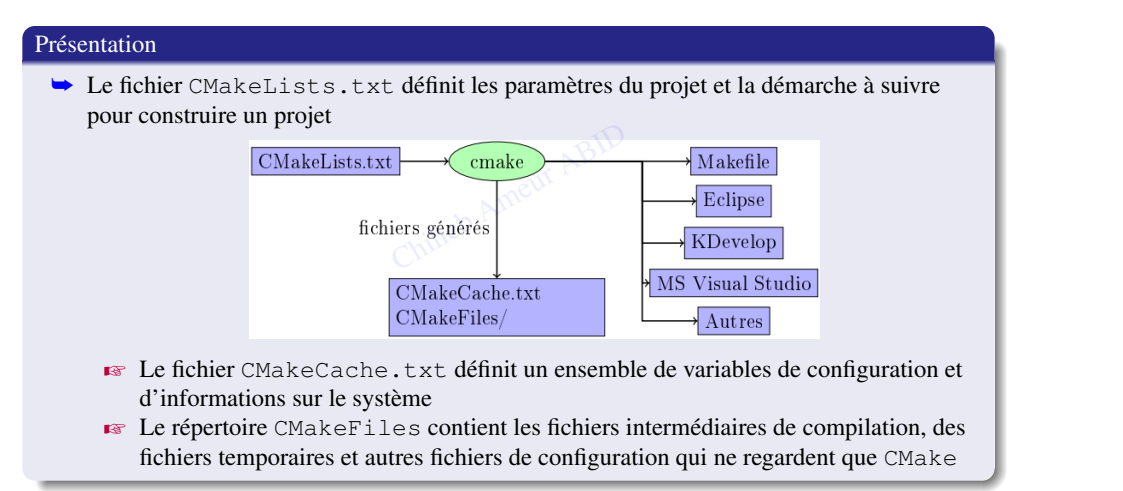

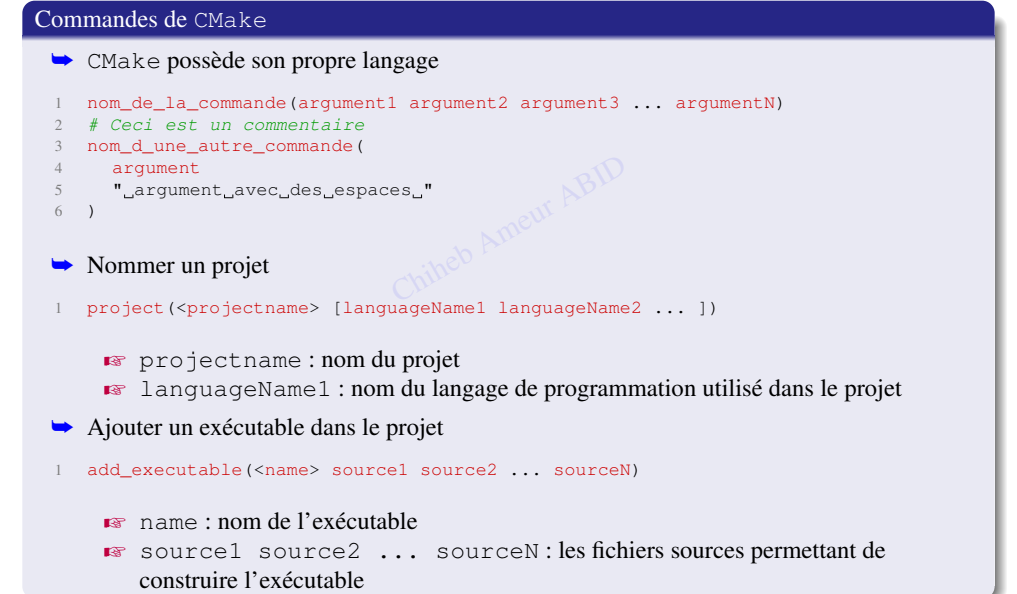

 $\equiv$ ROS2

**▲□▶▲@▶▲불▶▲불▶ - 봄 - ◇Q⊙** 

**K □ ▶ K @ ▶ K 틀 ▶ K 틀 ▶ - 틀 - K Q Q ①** 

:::ROS2

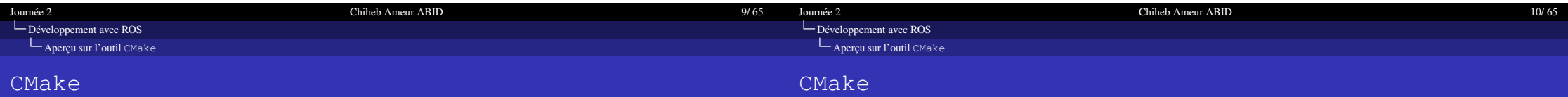

#### Commandes de CMake

- $\rightarrow$  Afficher des messages
- 1 message([STATUS|WARNING|AUTHOR\_WARNING|FATAL\_ERROR|SEND\_ERROR ] "message" ...)<br>
→ Définir une valeur ou une liste de valeurs pour une variable<br>
1 set(<variable> <valuel> [<value2> ...])
- → Définir une valeur ou une liste de valeurs pour une variable
- 1 set(<variable> <value1> [<value2> ...])
- ➥ Créer une bibliothèque statique ou partagée
- 1 add\_library(<name> [STATIC | SHARED | MODULE] [EXCLUDE\_FROM\_ALL])
	- **EX** Prend au moins deux arguments : le nom de la bibliothèque à créer et le type de bibliothèque

#### Utilisation de CMake dans ROS2

- $\rightarrow$  ament\_cmake est un package qui fournit un ensemble de fonctions et de macros CMake pour la construction et la gestion de packages ROS2 ment\_cmake est un package qui fournit un ensemble de fonctions et de macros CM<br>
our la construction et la gestion de packages ROS2<br>
ment\_cmake fournit les fonctionnalités suivantes :<br> **Configuration du package** tels dépend
- → ament\_cmake fournit les fonctionnalités suivantes :
	- description du package et les dépendances du package.
	- $\bullet$  Construction des packages ROS2 tels que la création d'exécutables, de bibliothèques et de ressources
	- Z Gestion des packages ROS2 tels que l'installation des packages, la suppression des packages et la vérification des packages.

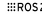

**K □ ▶ K @ ▶ K ૄ ▶ K ૄ ▶ │ ૄ │ ⊙Q ⊙** 

 $#R$ 

<span id="page-5-0"></span>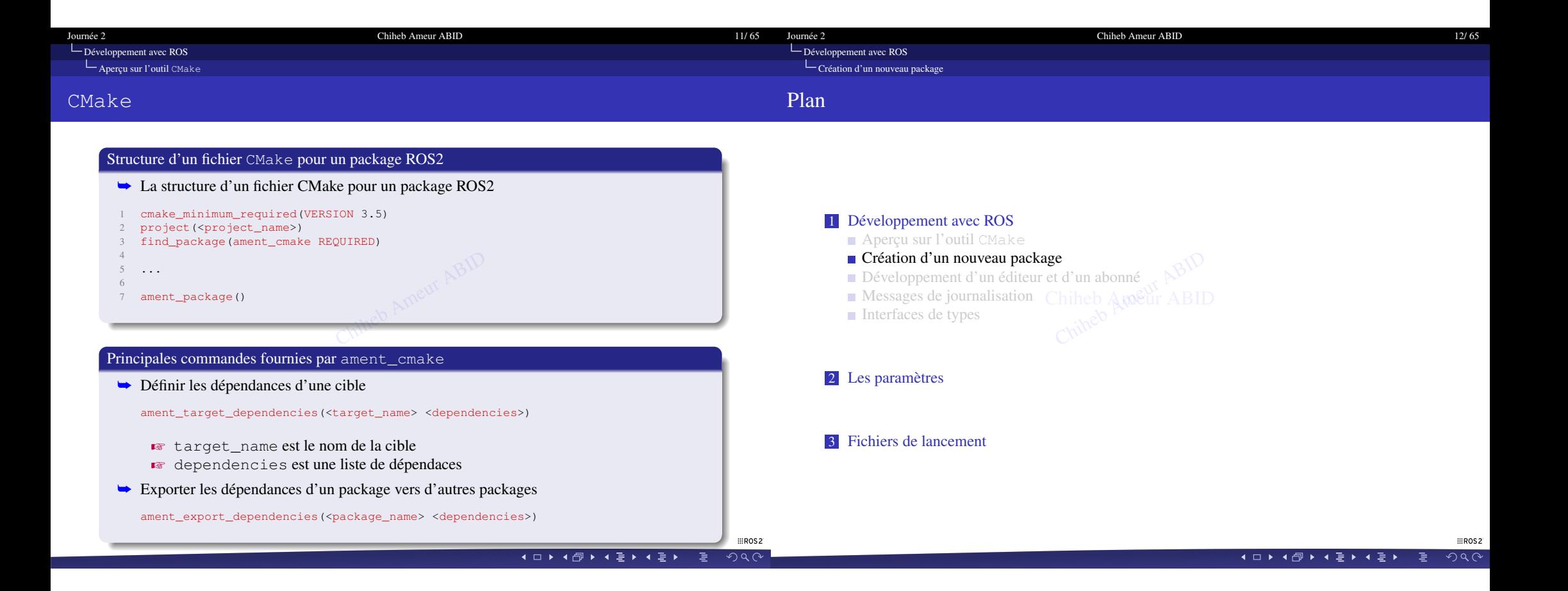

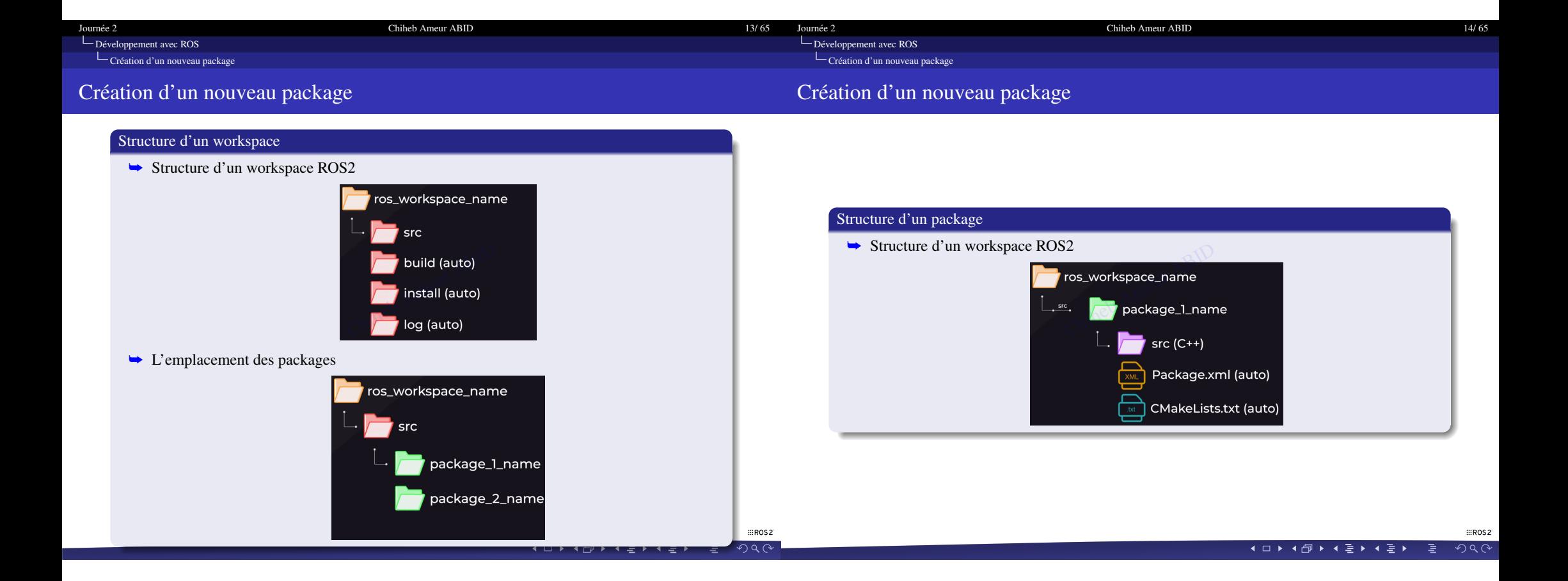

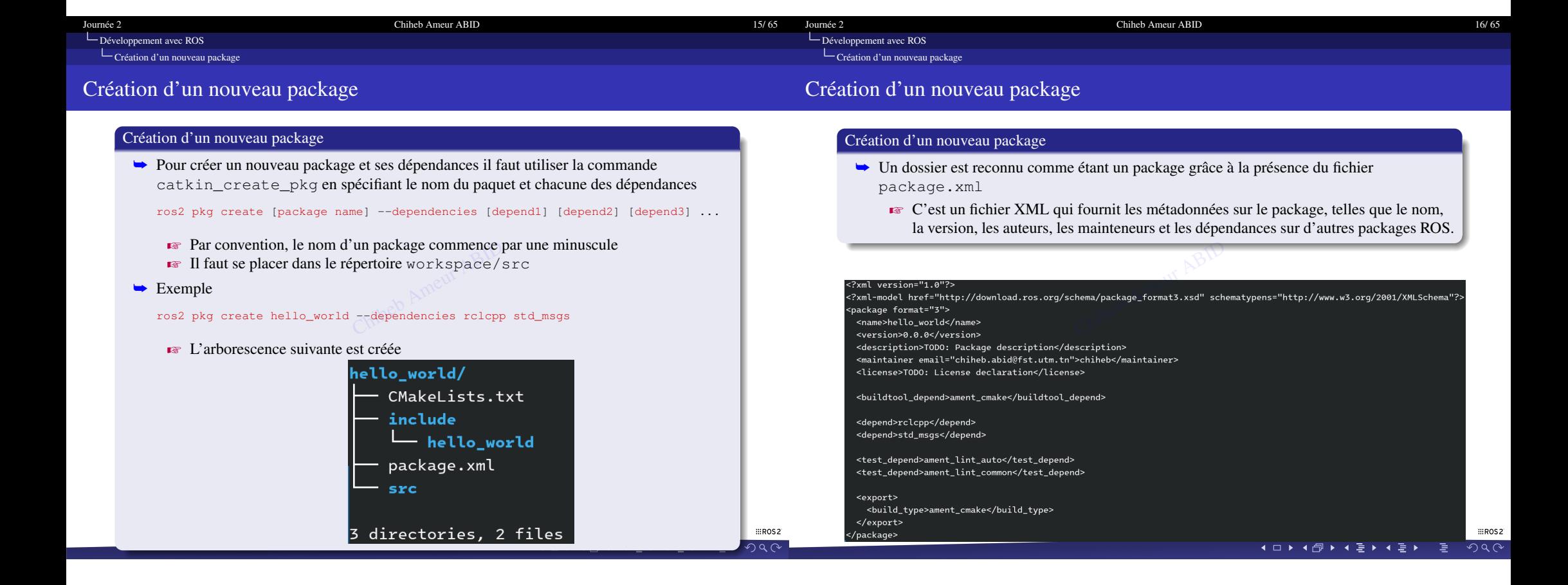

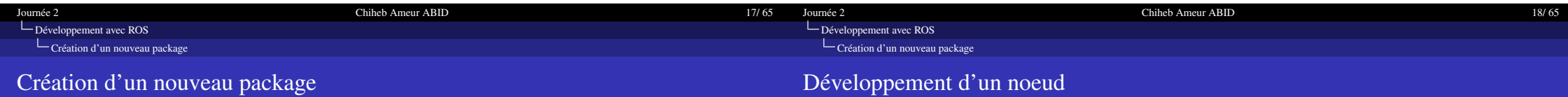

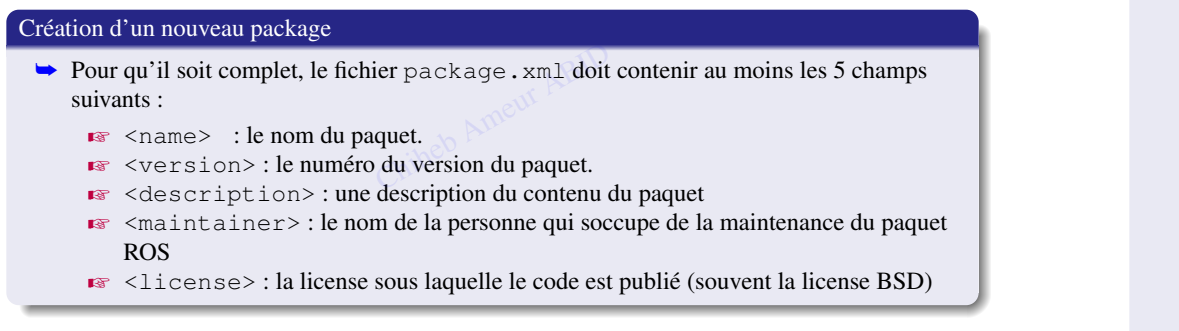

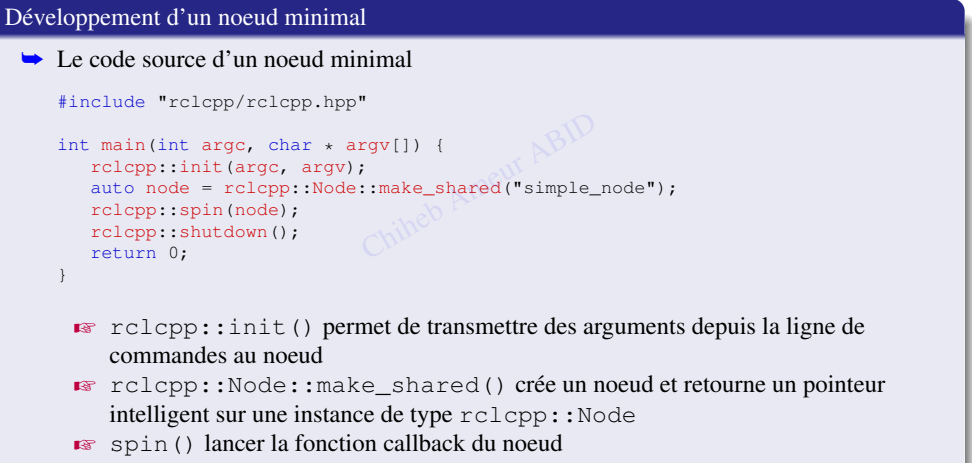

 $\bullet$  shutdown() libére tous les ressources associées au noeud

**EROS2 K □ ▶ K @ ▶ K ૄ ▶ K ૄ ▶ │ ૄ │ ⊙Q ⊙**   $m$ <sub>ROS2</sub>

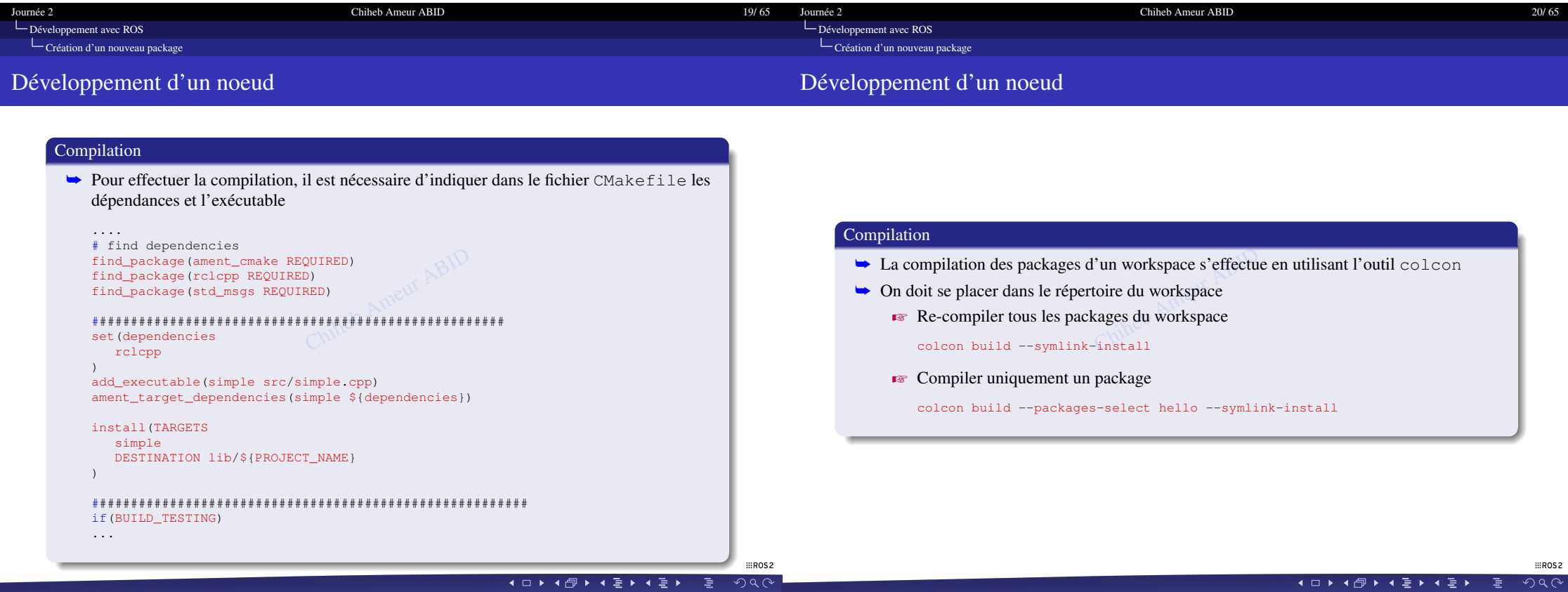

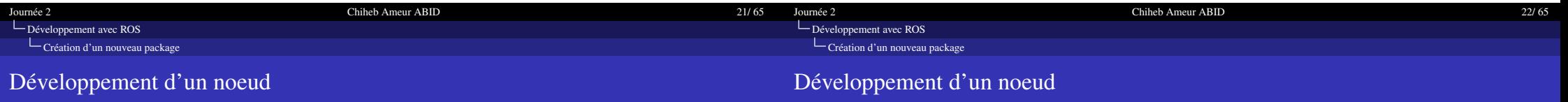

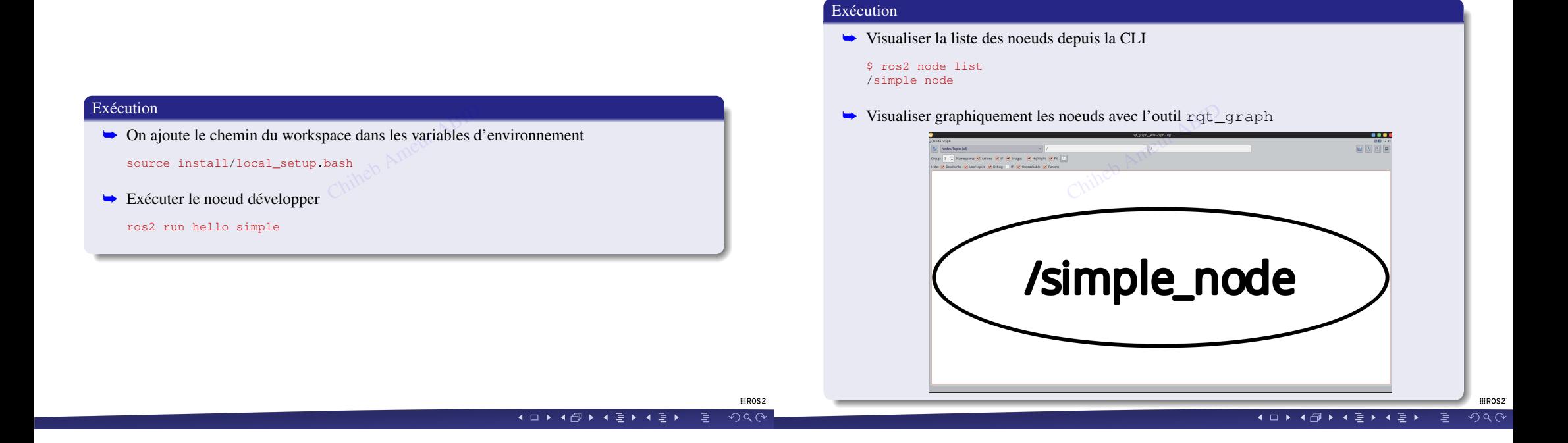

<span id="page-11-0"></span>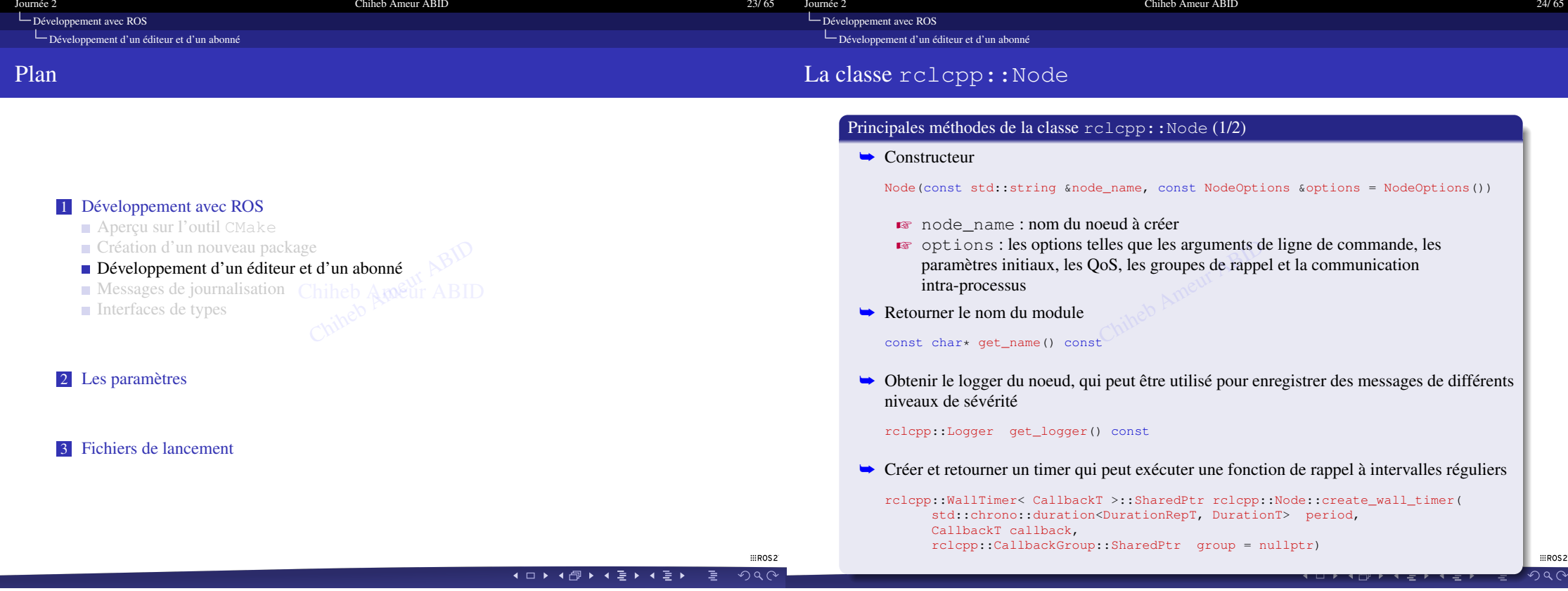

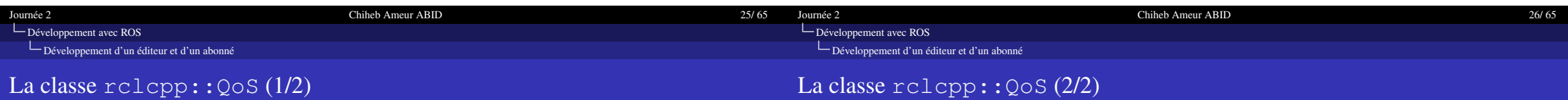

#### Présentation de la classe rclcpp::QoS

- ➥ La classe rclcpp::QoS est une classe qui permet de configurer les paramètres de qualité de service (QoS) des éditeurs et des abonnés
	- $\blacktriangleright$  Les OoS sont des politiques qui définissent la qualité de la communication entre les entités ROS2, telles que la fiabilité, la durée de vie, la vivacité et le délai des messages a fiabilité, la durée de vi $p:Q \circ S$ <br>qui détermine le nombres éditeurs et les abonné
- $\rightarrow$  Les QoS supportés par rclcpp:: $Q \circ S_{\text{max}}$ 
	- E La politique d'historique, qui détermine le nombre de messages que le middleware ROS2 peut stocker pour les éditeurs et les abonnés. Elle peut être de type "keep last", qui ne conserve que les N derniers messages, ou de type "keep all", qui conserve tous les messages, sous réserve des limites de ressources du middleware
	- $\blacktriangleright$  La politique de profondeur, qui spécifie la taille de la file d'attente des messages. Elle n'est prise en compte que si la politique d'historique est de type "keep last"
	- $\blacktriangleright$  La politique de fiabilité, qui définit le niveau de garantie de livraison des messages aux abonnés. Elle peut être de type "best effort", qui n'assure pas que tous les messages sont livrés et peut les abandonner en cas de perte ou de congestion, ou de type "reliable", qui assure que tous les messages sont livrés et peut les retransmettre en cas de perte

#### Présentation de la classe rclcpp::00S

- ➥ Les QoS supportés par rclcpp::QoS (SUITE)
	- "volatile", qui ne conserve pas les messages, ou de type "transient local", qui <sup>•</sup> La politique de durabilité, qui détermine si le middleware ROS2 conserve les Ed pontique de dialemel, qui determine si le midate mare resse conserve les<br>
	messages publiés par les éditeurs, même s'ils n'ont pas encore d'abonnés, et s'il les<br>
	envoie aux nouveaux abonnés lorsqu'ils se connectent. Elle envoie aux nouveaux abonnés lorsqu'ils se connectent. Elle peut être de type conserve les messages
	- $\blacktriangleright$  La politique de délai, qui spécifie le délai maximal entre la publication d'un message et sa livraison aux abonnés. Elle peut être utilisée pour garantir que les messages sont livrés dans un temps
	- $\blacktriangleright$  La politique de vivacité, qui définit le niveau d'activité attendu des éditeurs et des abonnés. Elle peut être utilisée pour détecter les entités inactives ou déconnectées
	- Z La politique de durée de vie, qui détermine la durée pendant laquelle un message reste valide. Elle peut être utilisée pour éviter que les abonnés reçoivent des messages obsolètes

 $#R$ 

 $200$ K □ ▶ K @ ▶ K 할 ▶ K 할 ▶ \_ 할 !

 $m$ <sub>ROS</sub>

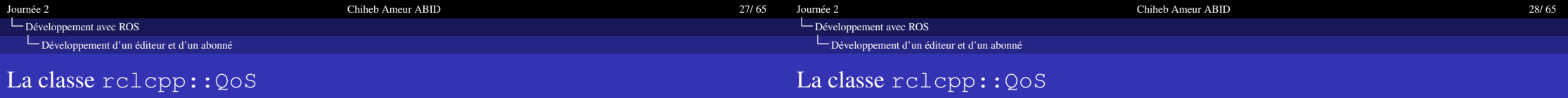

#### Principales méthodes de la classe rclcpp::QoS (1/2)

 $\rightarrow$  Construction en spécifiant

#### QoS(size\_t history\_depth)

- $\bullet$  history depth spécifie le nombre de messages que le middleware ROS2 peut stocker pour les éditeurs et les abonnés
- messages sont livrés aux abonnés, quitte à les retransmettre en cas de perte ➥ Modifier la politique de fiabilité du QoS en mode fiable : ROS2 garantit que tous les et les abonnés<br>
ié du QoS en mode fiable<br>
iés, quitte à les retransm<br>
Chiheb

#### QoS& reliable()

➥ Modifier la politique de fiabilité du QoS en mode meilleur effort. Cela signifie que le middleware ROS2 ne garantit pas que tous les messages sont livrés aux abonnés, et qu'il peut les abandonner en cas de congestion ou de perte

#### QoS& best\_effort()

➥ Modifier la politique de durabilité du QoS en mode transitoire local : ROS2 conserve les messages, même s'ils ne sont pas encore abonnés, et qu'il les envoie aux nouveaux abonnés lorsqu'ils se connectent .

QoS& transient\_local()

 $#R$ 

 $\sqrt{2Q}$ 

#### Principales méthodes de la classe rclcpp::QoS (2/2)

➥ Modifier la politique de durabilité du QoS en mode volatile : ROS2 ne conserve pas les messages, et qu'il ne les envoie qu'aux abonnés existants au moment de la publication .

QoS& durability\_volatile()

qui contient les valeurs des differentes pontiques Qos, c<br>délai, la vivacité et la profondeur d'historique ➥ Renvoie le profil QoS sous-jacent utilisé par le middleware ROS2. Il s'agit d'une structure qui contient les valeurs des différentes politiques QoS, comme la fiabilité, la durabilité, le ent utilisé par le middlev<br>férentes politiques QoS,<br>cur d'historique<br>t\_rmw\_qos\_profile() cc

const rmw\_qos\_profile\_t& get\_rmw\_qos\_profile() const

#### Example de création d'une configuration QoS

auto qos {rclcpp:: QoS(100).transient\_local().best\_effort()};

- **► La configuration QoS créée possède les caractéristiques suivantes :** 
	- $\blacktriangleright$  Profondeur de l'historique = 100
	- $\blacktriangleright$  Durabilité : mode transitoire local
	- $\mathbb{F}$  Fiablité : mode meilleur effort

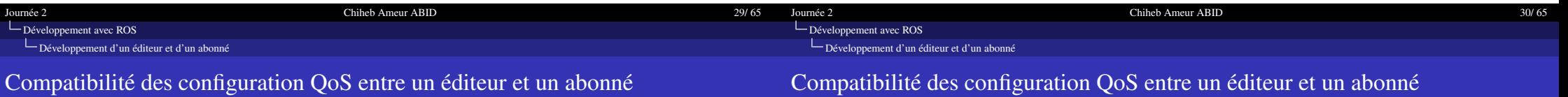

#### Compatibilité des configuration QoS entre un éditeur et un abonné

- ➥ Chaque éditeur spécifie sa qualité de service, et chaque éditeur peut également spécifier sa qualité de service
	- <del>■ Il</del> existe des QoS qui ne sont pas compatibles, ce qui empêchera l'abonné de recevoir<br>
	des messages<br>
	Compatibilité des profiles de durabilité<br>
	Compatibility of QoS durability profiles<br>
	Volatile | Transient Local des messages
	- $\blacksquare$  Compatibilité des profiles de durabilité

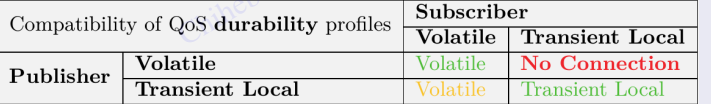

Z Compatibilité des profiles de fiabilité

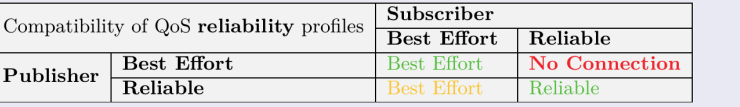

# Règle pour assurer la compatibilité des configuration QoS entre un éditeur et un abonné ègle pour assurer la compatibilité des configuration QoS en<br>► L'éditeur doit spécifier la politique la moins restrictive

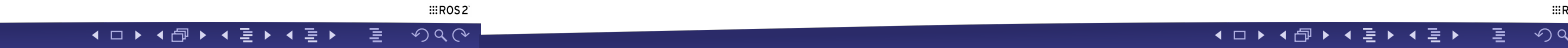

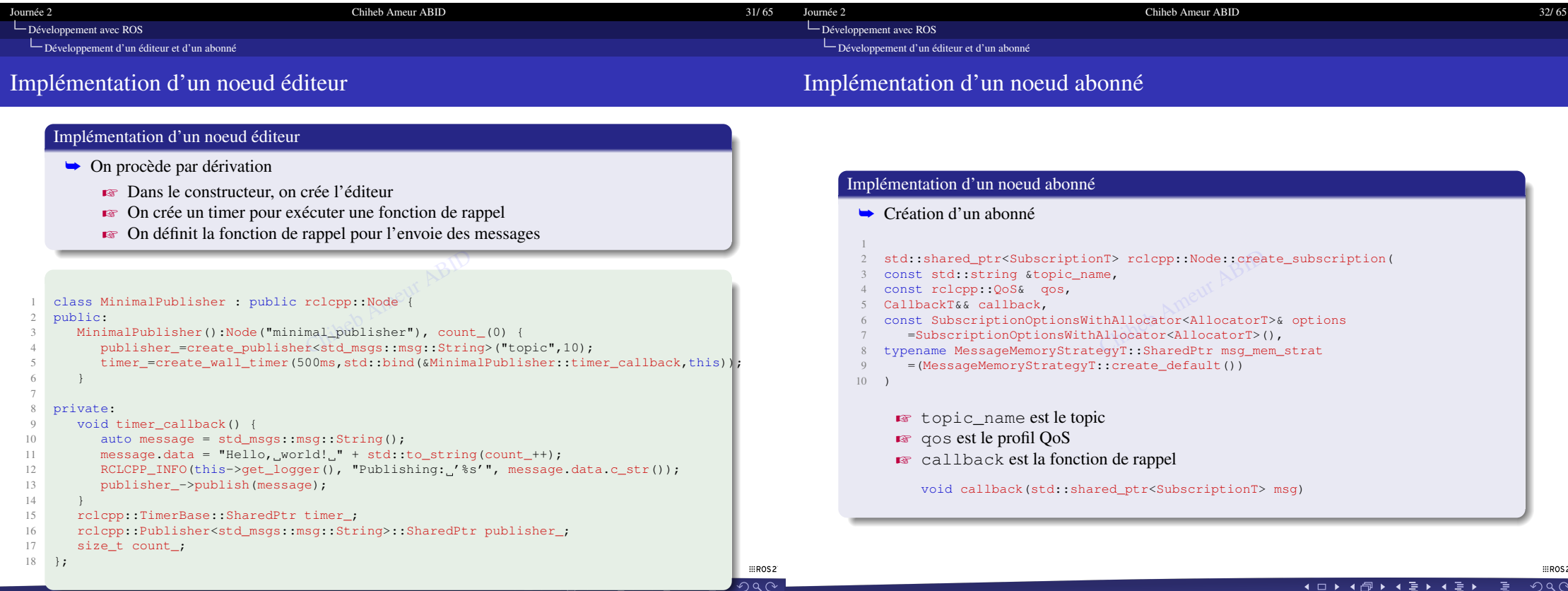

<span id="page-16-0"></span>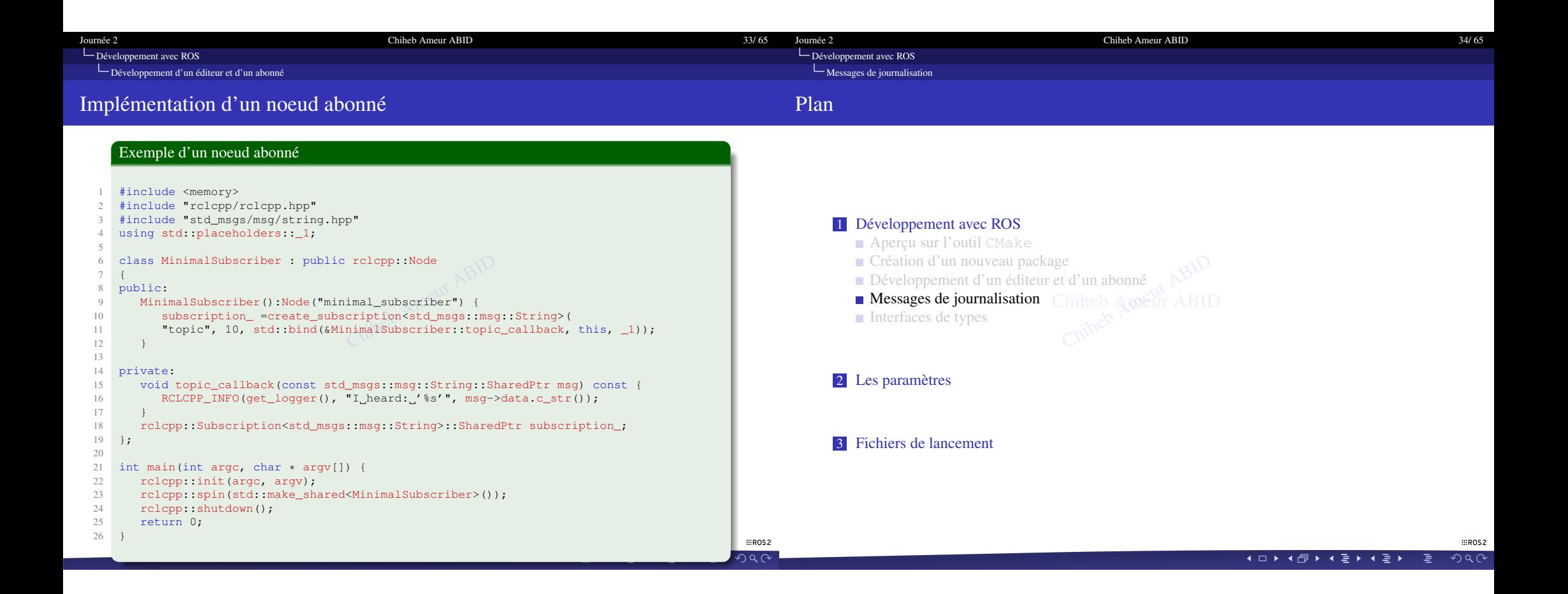

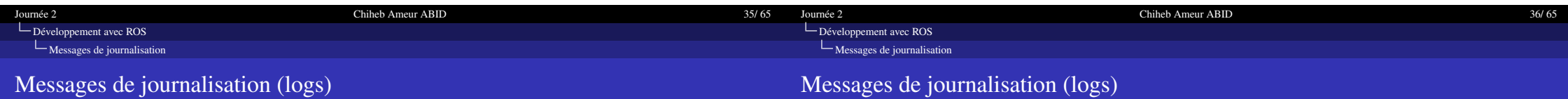

#### Présentation

- ➥ Le journalisation est un mécanisme permettant aux noeuds d'enregistrer des messages à des fins de diagnostic ou d'analyse isme permettant aux noe<br>lyse<br>tre les fichiers logs dans<br>aux de sévérité. Les nive
	- **Par défaut, ROS2 enregistre les fichiers logs dans le dossier /.**ros/log
- **►** les logs sont organisés en niveaux de sévérité. Les niveaux de sévérité sont les suivants :
	- **EXECUG** : Informations détaillées qui peuvent être utiles pour le débogage.
	- **EXECUTE:** INFO : Informations générales sur l'exécution du système.
	- **EXECUTE:** WARN : Informations sur des événements qui peuvent être problématiques.
	- **ERROR** : Informations sur des événements qui indiquent un problème.
	- **EXTAL** : Informations sur des événements qui indiquent une erreur critique.

#### Présentation

- ➥ Par défaut, les messages de log dans les noeuds ROS 2 seront envoyés à :
	- $\mathbb{R}$  La console (sur stderr)
	- $\blacktriangleright$  Aux fichiers de log sur disque
	- **Example Au topic** / rosout sur le réseau ROS 2
- interes de log sur disque<br>
∴ Aux fichiers de log sur disque<br>
∴ Toutes les cibles peuvent être activées ou désactivées individuellement pour chaque noeud.

#### Avertissement

- Es Les logs peuvent consommer des ressources, telles que la mémoire et le CPU
- Z Il est important de configurer les logs correctement pour éviter d'encombrer le système de logs

 $#R$ 

4口14回14回14回1  $\neg q \alpha$   $m$ <sub>ROS2</sub>

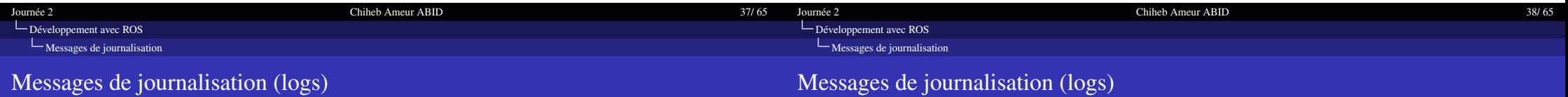

#### Contrôle par les variables d'environnement

- Les valeurs de la journalisation sont controles à travérs les validoits d'environnement s'appliquent à tous les noeuds d'un processus ➥ Certains aspects de la journalisation sont contrôlés à travers les variables d'environnement nement<br>sation sont contrôlés à tra<br>nent s'appliquent à tous l<br>placement de la journali
- **►** ROS\_LOG\_DIR spécifier l'emplacement de la journalisation
- ➥ RCUTILS\_LOGGING\_USE\_STDOUT : la valeur 0 pour utiliser stderr, et 1 pour utiliser stdout

#### Contrôle par le paramétrage d'un noeud

- ➥ Lors de lancement d'un noeud, il est possible de contrôler certains aspects de la journalisation
- **►** log\_levels spécifie le niveau de journalisation

ros2 run demo\_nodes\_cpp talker --ros-args --log-level talker:=DEBUG

► log\_config\_file définit le fichier de journalisation ker --ros-args --log-l<br>le fichier de journalisatic<br>ker --ros-args --log-c

ros2 run demo\_nodes\_cpp talker --ros-args --log-config-file log-config.txt

**►** log\_stdout\_disabled désactiver la journalisation dans la console

ros2 run demo\_nodes\_cpp talker --ros-args --disable-stdout-logs

➥ log\_rosout\_disabled : désactiver l'envoie des messages de journalisation au topic /rosout

ros2 run demo\_nodes\_cpp talker --ros-args --disable-rosout-logs

**EROS2** 

**K □ ▶ K @ ▶ K ૄ ▶ K ૄ ▶ │ ૄ │ ⊙Q ⊙** 

**EROS2** 

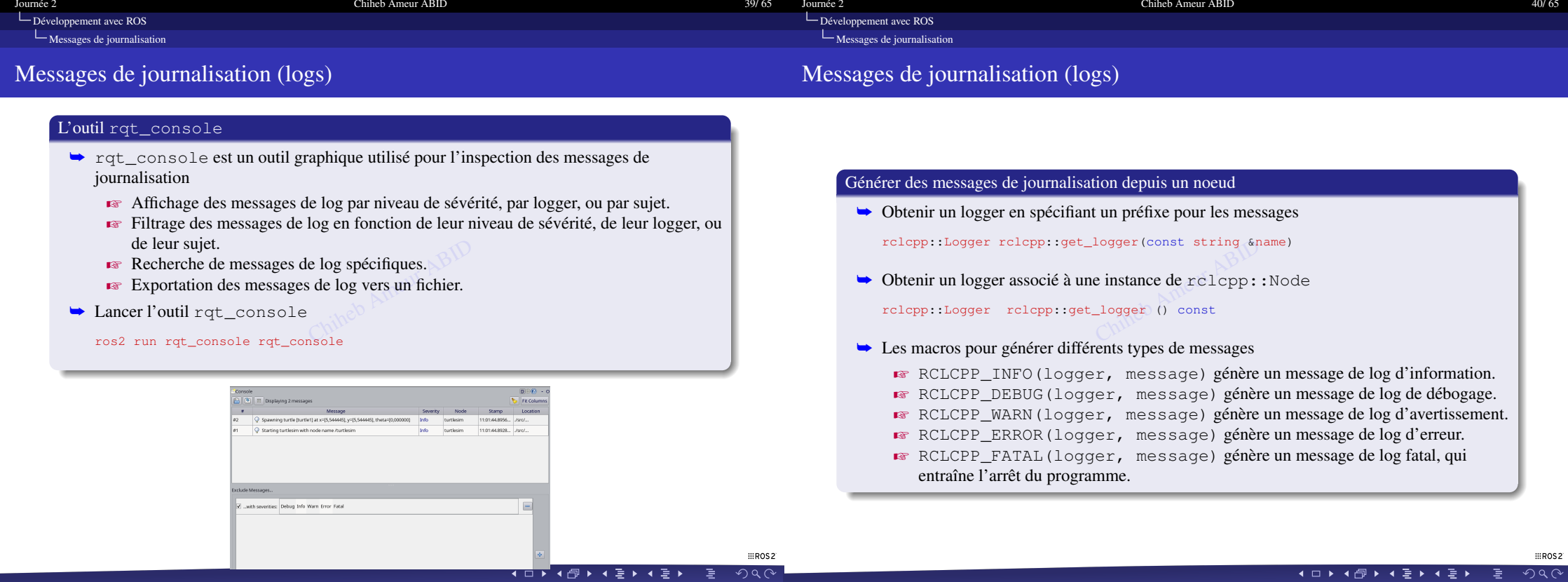

<span id="page-20-0"></span>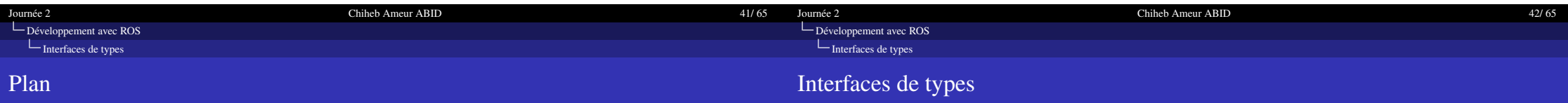

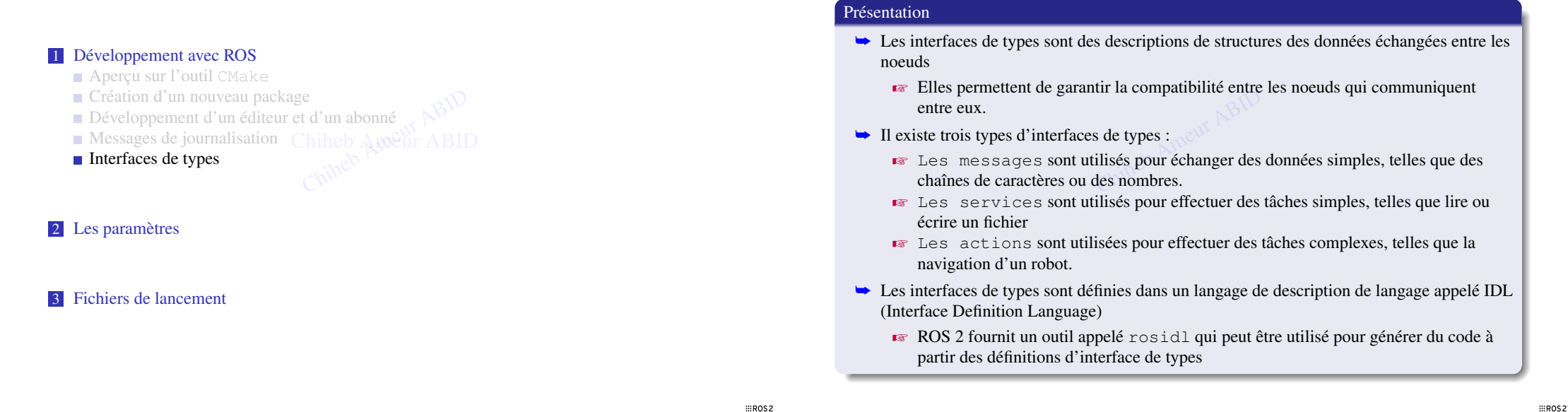

**EROS2 K □ ▶ K @ ▶ K ૄ ▶ K ૄ ▶ │ ૄ │ ⊙Q ⊙** 

**K □ ▶ K @ ▶ K 틀 ▶ K 틀 ▶ │ 틀 │ ◆) Q (V │** 

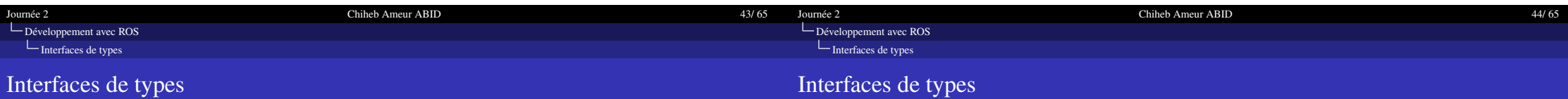

#### Manipuler les interfaces depuis la CLI

- $\rightarrow$  La commande CLI pour examiner les interfaces de types disponibles
- 1 ros2 interface <command>
	- $\blacktriangleright$  Lister toutes les interfaces de types disponibles
	- 1 ros2 interface list
	- interfaces de types d'un package s de types disponibles<br>pes d'un package<br>spackage\_name>
	- 1 ros2 interface package <package\_name>
	- $\triangleright$  Lister les packages qui définissent des interfaces de types
	- 1 ros2 interface packages
	- **EXECUTE:** Affiche le prootype d'une interface
	- 1 ros2 interface proto <type>
	- $\blacktriangleright$  Afficher la définition IDL d'une interface
	- 1 ros2 interface show <type>

#### des types de données primitifs et d'autres constructions de messages de base Les interfaces prédéfinies dans ROS2  $\rightarrow$  ROS2 offre plusieurs packages dans les quelles des interfaces sont prédéfinies [https://github.com/ros2/common\\_interfaces](https://github.com/ros2/common_interfaces)  $\bullet\$  std\_msgs contient une collection de types de messages courants pour représenter Z sensor\_msgs contient des message types pour représenter les données de capteurs, telles que des images, des scans laser, des données de localisation, etc.  $\overline{\bullet}$  geometry\_msgs fournit des message types pour représenter des données géométriques, telles que des points, des vecteurs, des quaternions, des matrices de transformation, etc. **Entry fournit des message types pour représenter les données de** transformation, qui sont utilisées pour convertir les coordonnées entre différents systèmes de coordonnées. os2/common\_interi<br>collection de types de m<br>mitifs et d'autres constru<br>des message types pour<br>mages, des scans laser, d

**EROS2**  $2990$ 

4 ロト 4 倒 ト 4 差 ト 4 差 ト 一差

 $m$ <sub>ROS</sub>

![](_page_22_Picture_242.jpeg)

## Interfaces de types

## Interfaces de types

![](_page_22_Picture_243.jpeg)

![](_page_23_Picture_294.jpeg)

![](_page_23_Figure_1.jpeg)

**K □ ▶ K @ ▶ K ૄ ▶ K ૄ ▶ │ ૄ │ ⊙Q ⊙** 

4 0 K 4 @ K 4 2 K 4 2 K 2  $\Omega$ 

![](_page_24_Picture_324.jpeg)

 $\equiv$ ROS2

イロトイ団トイミトイミト ミニのダダ

#### 3 set(msg\_files "msg/Customer.msg")<br>4 Exemple illustratif (2/4) Ouvrir le fichier CMakefile.txt et ajouter les lignes suivantes : find\_package(rosidl\_default\_generators REQUIRED) rosidl\_generate\_interfaces(\${PROJECT\_NAME} ind\_package(rosidl\_default\_generators REQUIRED)<br>
2<br>
set(msg\_files "msg/Customer.msg")<br>
formation (\${PROJECT\_NAME}<br>
5 \${msg\_files} ) ament\_export\_dependencies(rosidl\_default\_runtime) Compiler le package pour générer le code C++ pour les interfaces ~/workspace\_ros2\$ colcon build --symlink-install

#### Exemple illustratif (3/4)

![](_page_24_Picture_325.jpeg)

<span id="page-25-0"></span>![](_page_25_Figure_0.jpeg)

![](_page_26_Picture_247.jpeg)

#### Présentation

- **► Les paramètres sont des valeurs que les noeuds peuvent utiliser pour configurer leur** comportement.
- noeud
- ► Les paramètres peuvent être utilisés pour configurer une grande variété d'aspects d'un ► Ils sont associés à un noeud spécifique et leur durée de vie est liée à la durée de vie du<br>
noeud<br>
Les paramètres peuvent être utilisés pour configurer une grande variété d'aspects d'un<br>
noeud, tels que : noeud, tels que :
	- $\blacktriangleright$  Les valeurs par défaut des variables
	- $\overline{\bullet}$  Les ports de communication
	- $\overline{\bullet}$  Les paramètres de performance
	- **EX** Les paramètres de sécurité
- **►** Les paramètres peuvent être définis de deux façons :
	- **En déclarant des paramètres dans le fichier de configuration du noeud**
	- En passant des paramètres en ligne de commande au noeud au démarrage

### ros2 param list [/node\_name]  $\mathbb{R}^{\Omega^{\otimes k}}$ Les commandes CLI pour gérer les paramètres (1/2) ➥ Syntaxe de la commande pour gérer les paramètres 1 ros2 param <command> **EX** Consulter la liste des paramètres **EXECUTE:** Modifier la valeur d'un paramètre ros2 param set </node\_name> <parameter\_name> <value> Renvoyer la valeur d'un paramètre ros2 param get </node\_name> <parameter\_name> **EX** Supprimer un paramètre ros2 param delete </node\_name> <parameter\_name> amètres<br><sub>L</sub>amel Ameur ABID<br>aramètre

**EROS2** 

 $(1 - 1)$   $(1 - 1)$   $(1 - 1)$   $(1 - 1)$   $(1 - 1)$   $(1 - 1)$   $(1 - 1)$   $(1 - 1)$   $(1 - 1)$  $ORO$  **EROS2** 

![](_page_27_Picture_227.jpeg)

![](_page_27_Picture_228.jpeg)

-<br>■ 9)2♡ - 토 - 네토▶ 네토▶ 네멘▶ 네피▶ -

 $\text{H}$ ROS2

![](_page_28_Picture_261.jpeg)

![](_page_28_Figure_1.jpeg)

 $#R$ 

**▲□▶▲图▶▲듣▶▲듣▶ \_ 舌\_ ◇Q ①** 

 $#R$ 

<span id="page-29-0"></span>![](_page_29_Picture_153.jpeg)

![](_page_29_Picture_154.jpeg)

![](_page_29_Picture_155.jpeg)

![](_page_30_Picture_214.jpeg)

18082<br>- 이외에 를 크릴 **시클 시에**에 대한 시대 <mark>-</mark>

![](_page_31_Picture_139.jpeg)

![](_page_31_Picture_140.jpeg)

![](_page_31_Figure_2.jpeg)

![](_page_31_Picture_141.jpeg)

![](_page_32_Picture_27.jpeg)

#### MERCI POUR VOTRE ATTENTION

![](_page_32_Picture_2.jpeg)

Questions ?

![](_page_32_Picture_28.jpeg)